## Imagem original:

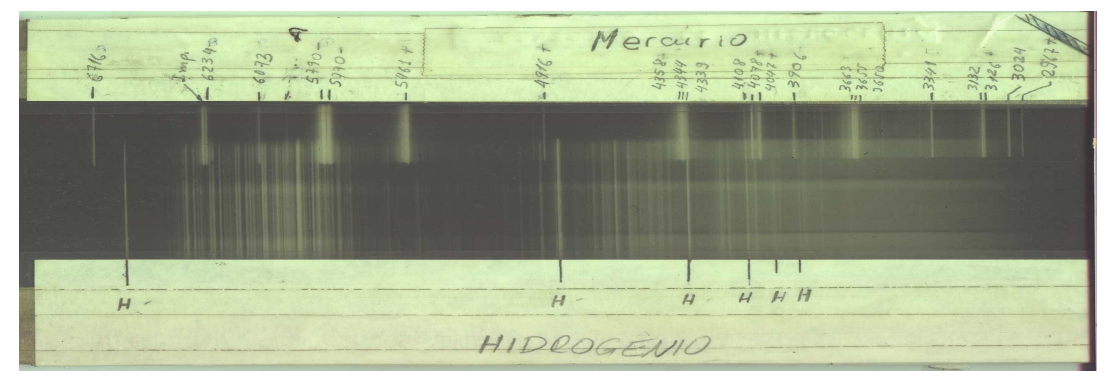

Imagem em escala de cinzas e região de interesse:

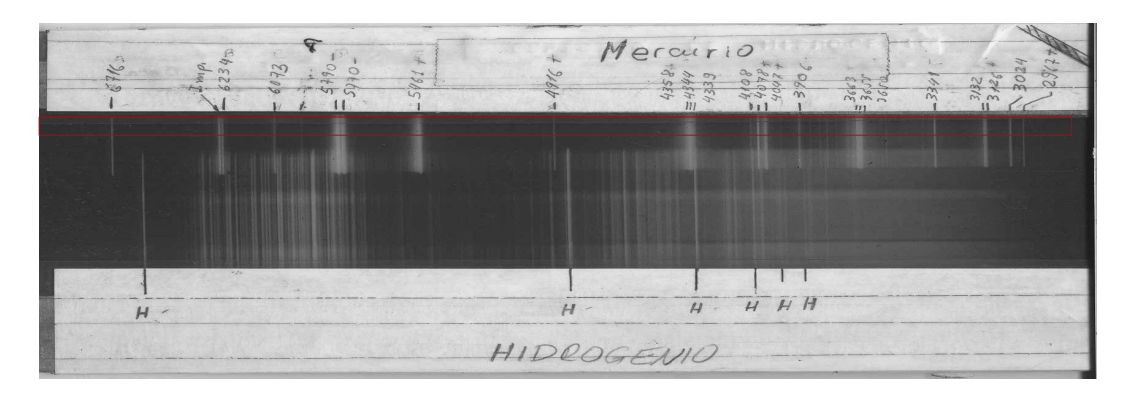

Recorte da área de interesse:

Perfil do Espectro (precisa calibrar pixel para comprimento de onda, mas a escala está no gráfico)

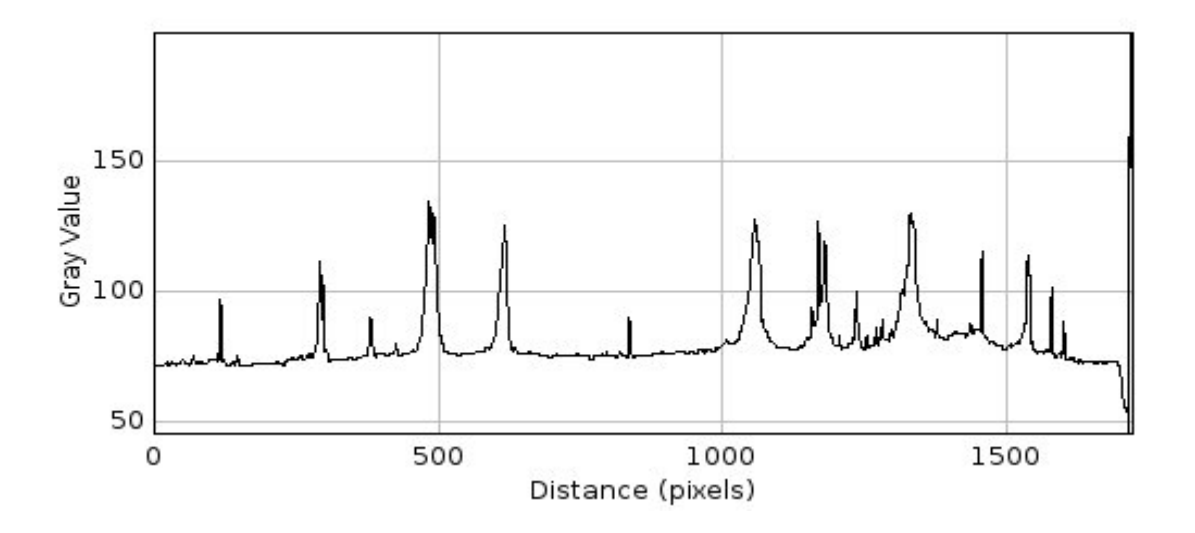